# **Controle de exportação de dados no QlikSense**

### **Introdução**

Conforme o comprimento da lei LGPD no Brasil, a governança sobre os dados têm se tornado cada vez mais rígidas para as organizações, desde o comprimento das informações presentes no BI, quanto a utilização dos dados exportados de tabelas e gráficos presentes no aplicativo.

Construí este artigo com objetivo de ajudar as pessoas a agregar esse novo controle de governança em suas aplicações QlikSense.

\_\_\_\_\_\_\_\_\_\_\_\_\_\_\_\_\_\_\_\_\_\_\_\_\_\_\_\_\_\_\_\_\_\_\_\_\_\_\_\_\_\_\_\_\_\_\_\_\_\_\_\_\_\_\_\_\_\_\_\_\_\_\_\_\_\_\_\_\_\_\_\_\_\_\_\_\_\_\_\_

### **Observações**

Por padrão o **RootAdmin** têm permissão para exportar os dados de todos os aplicativos no ambiente.

Como mostra na imagem abaixo;

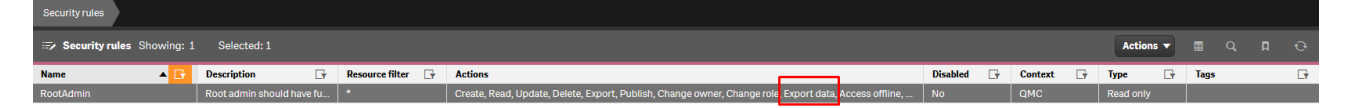

Outra obervação, o Qlik possibilita todos os usuários com permissão de leitura, exportarem dados de todos os aplicativos, a partir da role *ExportAppData* como mostra na imagem abaixo;

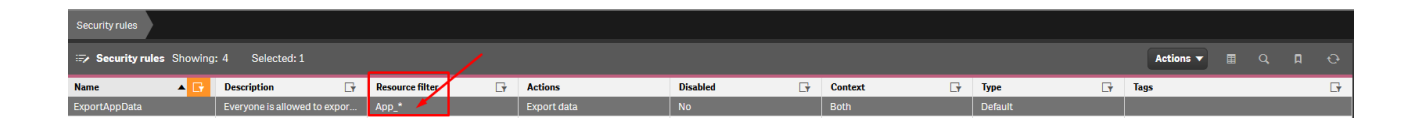

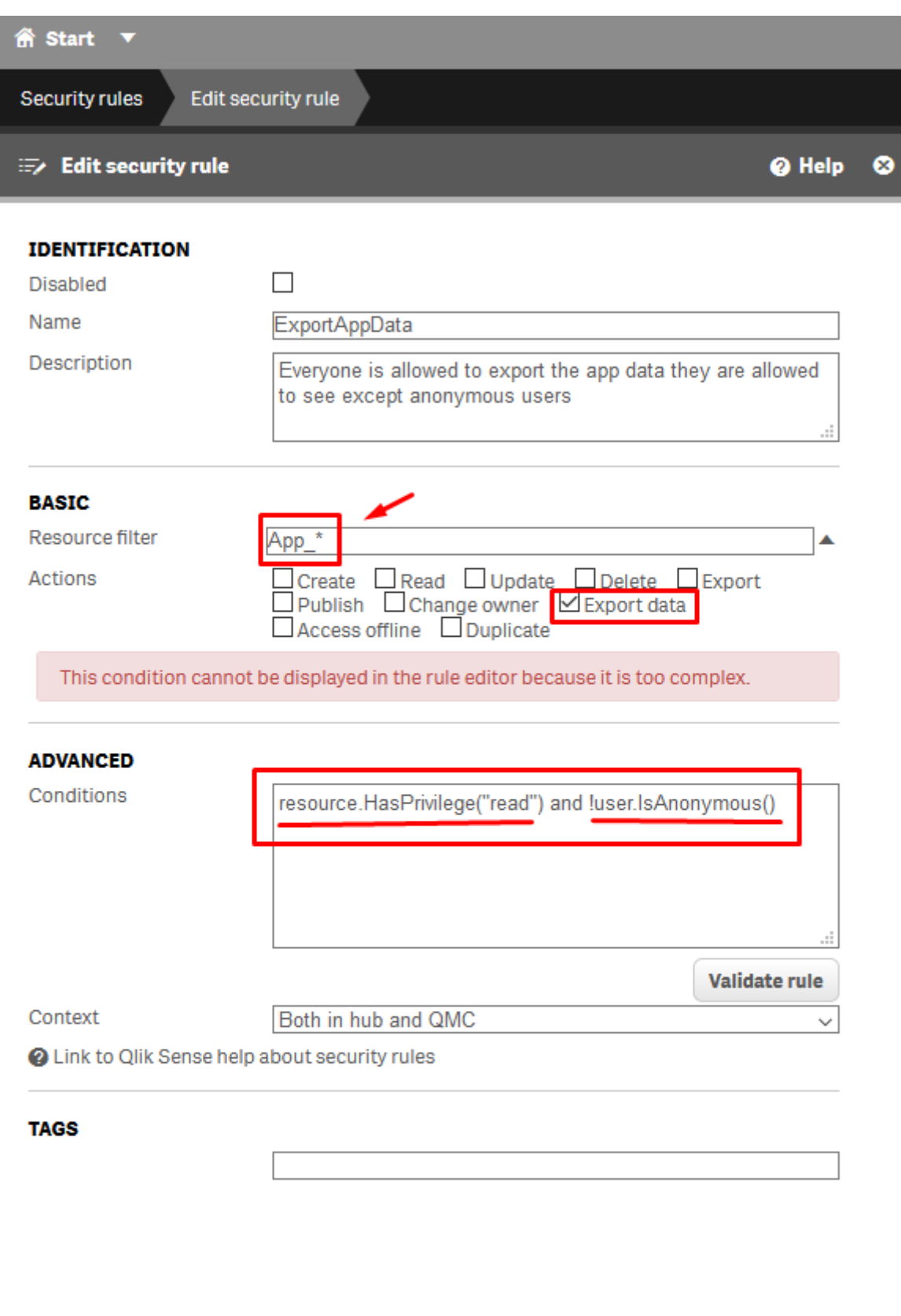

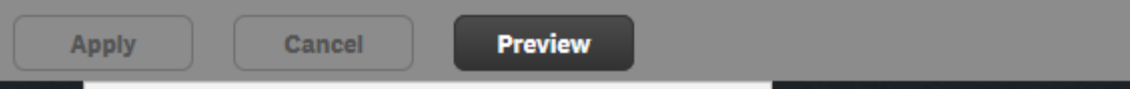

### **Desenvolvimento**

**Antes de ir realizando os procedimentos abaixo, tenha consciência de fazer em um ambiente de desenvolvimento, antes de colocar em produção.**

**\_\_\_\_\_\_\_\_\_\_\_\_\_\_\_\_\_\_\_\_\_\_\_\_\_\_\_\_\_\_\_\_\_\_\_\_\_\_\_\_\_\_\_\_\_\_\_\_\_\_\_\_\_\_\_\_\_\_\_\_**

Resumo dos passos;

**1. Desabilitar a role** *ExportAppData***.**

**2. Criação de uma** *role* **para os usuários poderem exportar os dados, e definir os aplicativos ou** *stream* **que poderão exportar os dados.**

**3. Definir os usuários que podem exportar os dados e aplicar a** *role* **criada.**

#### **1. Desabilitar a role** *ExportAppData*

- → Pelo QMC navegue até a aba "*Security Roles*", e procure pela *ExportAppData*.
- $\rightarrow$  Clique em editar, e desabilite ela como mostra na imagem abaixo;

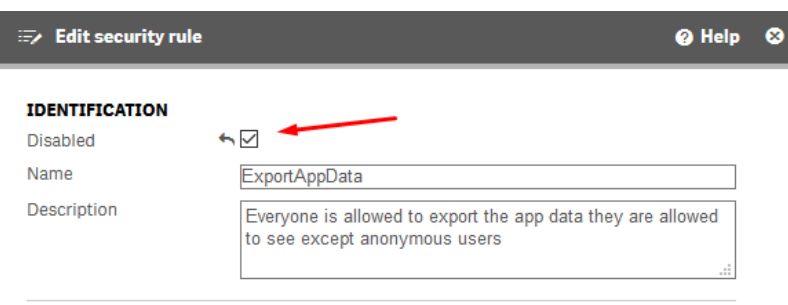

#### **2. Criação de uma** *role* **para os usuários poderem exportar os dados.**

→ Pelo QMC acesse a aba de "Security rules", e clique no botão "+ create new".

→ Coloquei o nome de "exportarDados" e uma breve descrição para a *role.*

*→ Em Basic, coloquei App\_\* na qual todos os aplicativos estarão sujeitas a essa permissão. (Posso colocar apenas a alguns aplicativos específicos ou até mesmo uma stream, basta apenas colocar o id, em vez do carácter coringa "\*" como mostra na imagem abaixo).*

→ Apenas deixar marcado a opção "*Export data*".

→ Logo após as etapas anteriores, escolher a opção "roles" ao lado de *user* e escrever "exportarDados" embaixo.

 $\rightarrow$  Por último clique em salvar.

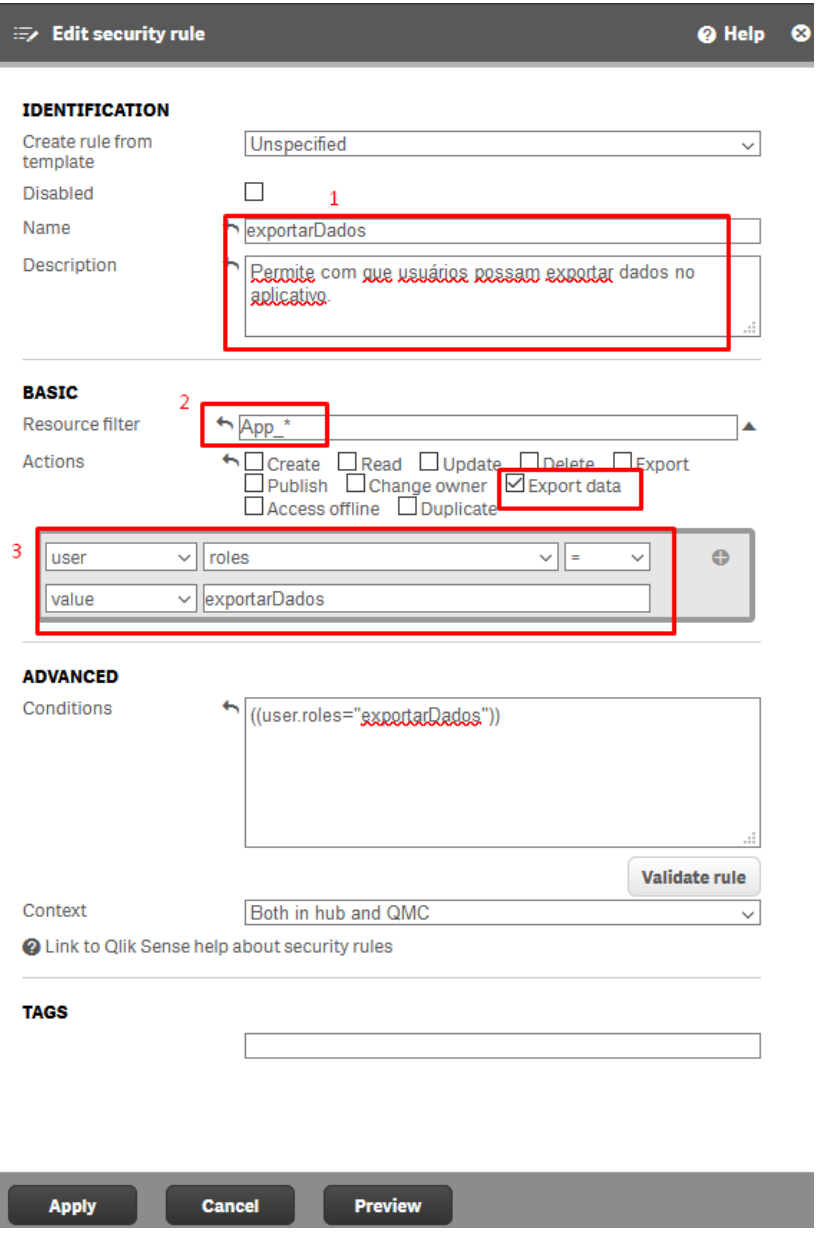

### **3. Definir os usuários que podem exportar os dados e aplicar a** *role* **criada.**

→ Pelo QMC na aba *Users* selecione o usuário desejado, e clique em *Edit*.

→ Clique em "+ Add role", escreva "exportarDados" que automaticamente já fará o *autocomplete*, e com isso clique em *Apply*.

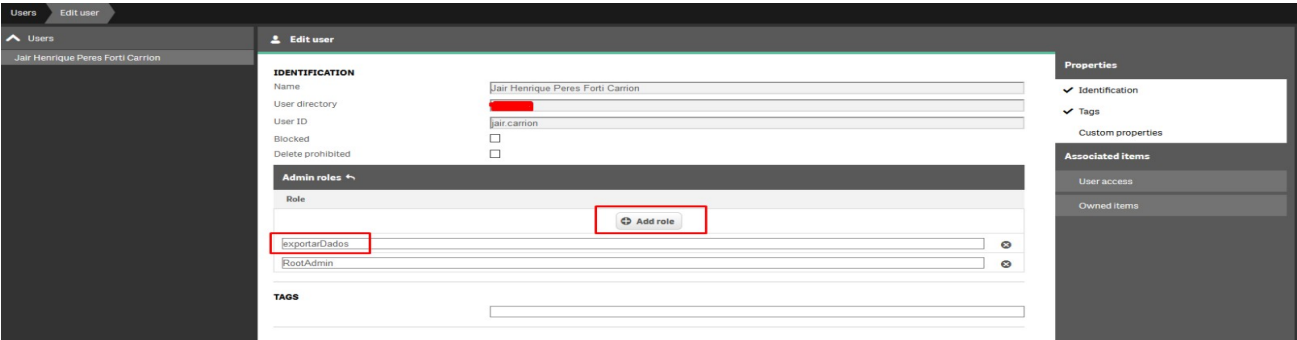

## **Referencias**

[https://help.qlik.com/en-US/sense-admin/February2021/Subsystems/DeployAdministerQSE/](https://help.qlik.com/en-US/sense-admin/February2021/Subsystems/DeployAdministerQSE/Content/Sense_DeployAdminister/QSEoW/Administer_QSEoW/Managing_QSEoW/default-configuration.htm) [Content/Sense\\_DeployAdminister/QSEoW/Administer\\_QSEoW/Managing\\_QSEoW/default](https://help.qlik.com/en-US/sense-admin/February2021/Subsystems/DeployAdministerQSE/Content/Sense_DeployAdminister/QSEoW/Administer_QSEoW/Managing_QSEoW/default-configuration.htm)[configuration.htm](https://help.qlik.com/en-US/sense-admin/February2021/Subsystems/DeployAdministerQSE/Content/Sense_DeployAdminister/QSEoW/Administer_QSEoW/Managing_QSEoW/default-configuration.htm)

**\_\_\_\_\_\_\_\_\_\_\_\_\_\_\_\_\_\_\_\_\_\_\_\_\_\_\_\_\_\_\_\_\_\_\_\_\_\_\_\_\_\_\_\_\_\_\_\_\_\_\_\_\_\_\_\_\_\_\_\_**

[https://community.qlik.com/t5/New-to-Qlik-Sense/Disable-export-to-excel-Qlik-Sense/td-p/](https://community.qlik.com/t5/New-to-Qlik-Sense/Disable-export-to-excel-Qlik-Sense/td-p/1109436) [1109436](https://community.qlik.com/t5/New-to-Qlik-Sense/Disable-export-to-excel-Qlik-Sense/td-p/1109436)